## ustomer Support Info

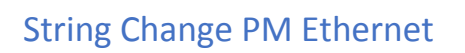

With 'Find' and 'Replace' you can search strings and replace them with new strings. Wildcards or Truncation cannot be used. The string may have a maximum of 256 characters. It can be used for multiple search / replacements delimited by double semicolon (;;). It can be used by Decimal and ASSCI codes.

Decimal preceded by a backslash (\) followed by a 3 digit code Example \  $027$  = Hex 1B

ASSCI as "plain text". Mix between ASSCI und Decimal is allowed

- Start the Print Server Homepage or start the InterCon-NetTool and double-click to the print server of the print server list.
- Select the menu item Configuration Logical Printers.
- Choose the logical printer for which they want to create a replacement (1-8).

Mit 'Suchen' und 'Ersetzen' können Sie in den zum Printserver gesendeten Daten nach Strings suchen und diese durch neue Strings ersetzen. Wildcards oder Trunkierungen können nicht verwendet werden. Der String darf maximal 256 Zeichen haben. Es können mehrere Such/Ersetzungen durch doppeltes Semikolon (;;) als Trennzeichen verwendet werden. Dezimal und ASSCI Codes können gemischt verwendet werden.

Dezimal wird mit einem Backslash (\) eingeleitet gefolgt von einem 3stelligen Code. Beispiel \027 = Hex 1B ASSCI als "plain Text" eingeben. Mischung ASSCI und Dezimal ist erlaubt

- Starten Sie die Printserver Homepage oder starten Sie das InterCon-NetTool und doppelklicken Sie auf den Printserver in der Printserverliste.
- Wählen Sie den Menüpunkt Konfiguration Logische Drucker an.
- Wählen Sie den Logischen Drucker (1-8) aus für den sie eine Ersetzung erstellen möchten.

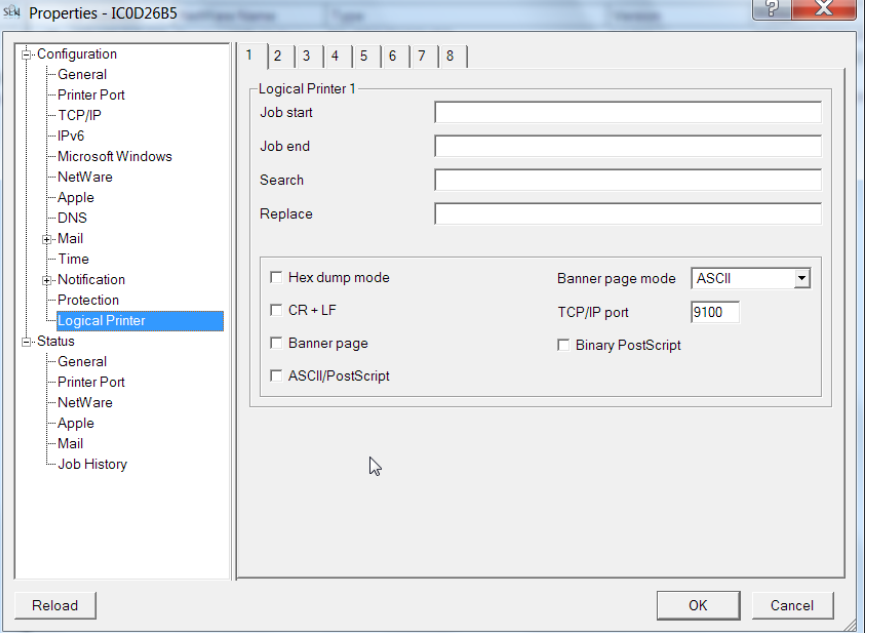

Customer Support • Uwe Panthel • Hommeswiese 116 • 57258 Freudenberg • 02734 284 77 550

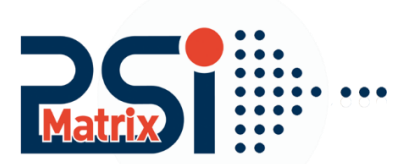

## ustomer Support Info

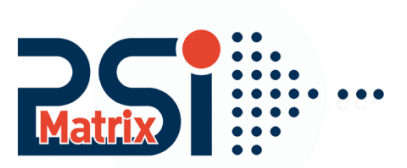

## Example Beispiele

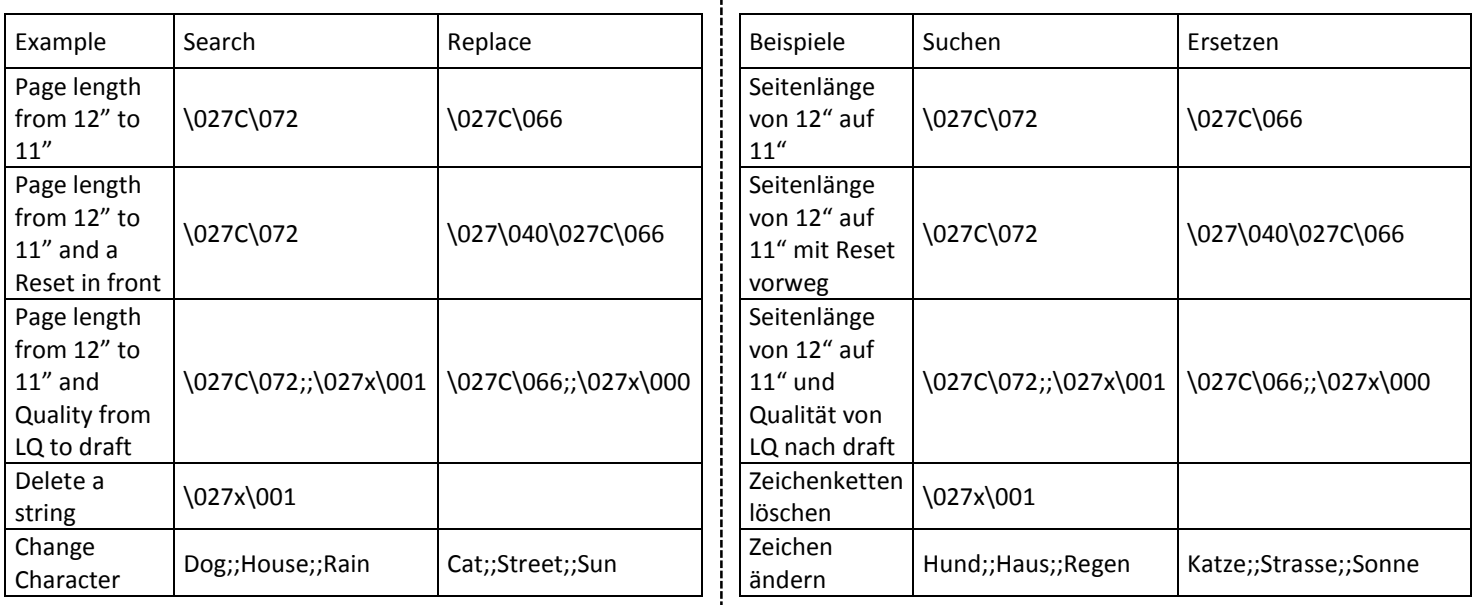

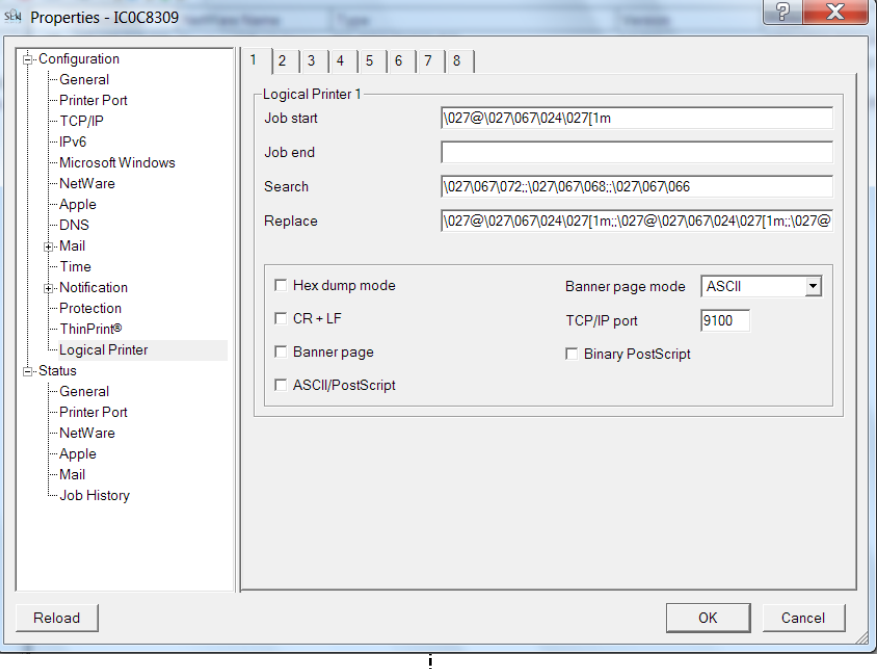

Start / stop sequences are entered with the same syntax and each job by passing send on beginning and the end.

Start / Stopp Sequenzen werden mit gleicher Syntax eingegeben und jeweils am Job Anfang und Ende übergeben.